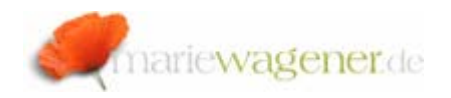

## NOTE OCTOBER 2006

## *How to adapt authority-check in reports*

The procedure concerning the integration of an authority check to an ABAP/4® report is basically as described. In this example a SAP standard program is copied into the customer name space, and modified to meet the company specific needs.

1. Copy the SAP Standard program into the customer name space:

The original program is the report RSUSR003, the name of the copy in this case e.g. is ZZ\_RSUSR003.

- 2. The entry of a developer key is required as long as you are not registered with a corresponding entry in the table DEVACCESS.
- 3. To validate whether an authority check already exists you may search for the string "authority-check" within the source code of the report copy. (CTRL + F)

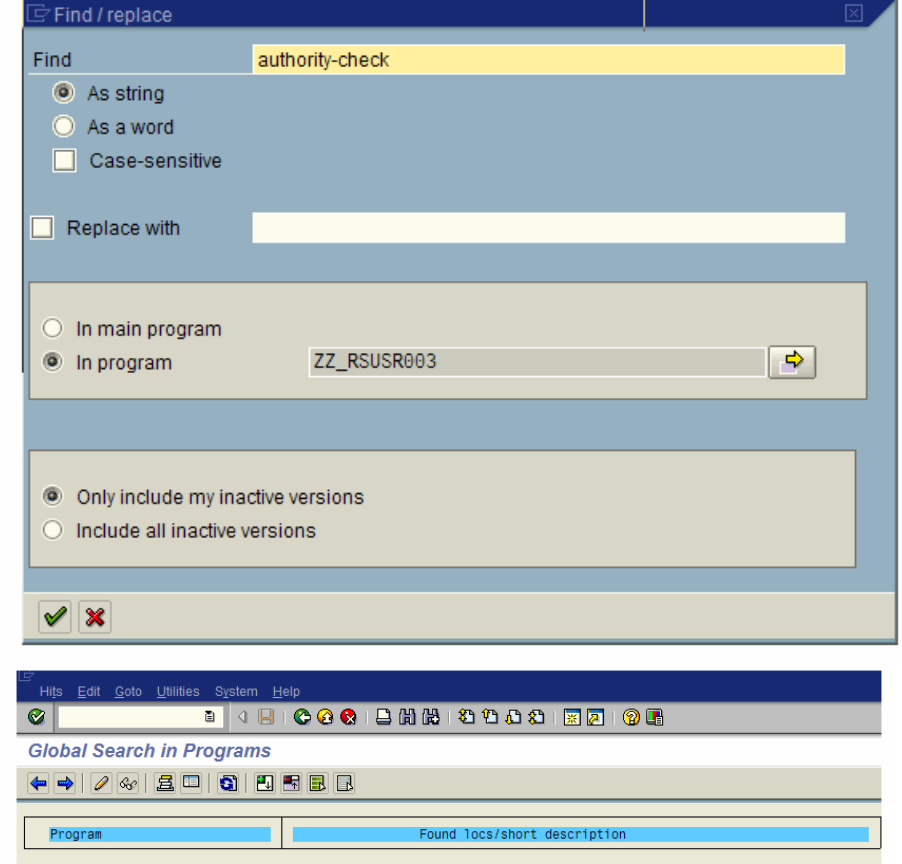

65 AUTHORITY-CHECK OBJECT 'S\_USER\_GRP'<br>
ID 'CLASS' FIELD 'SUPER'<br>
ID 'ACTVT' FIELD '02'. "Ändern

Via double click you will directly branch into the corresponding line within the source code.

[] ZZ\_RSUSR003

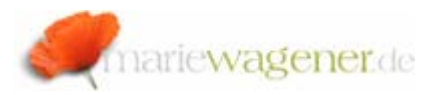

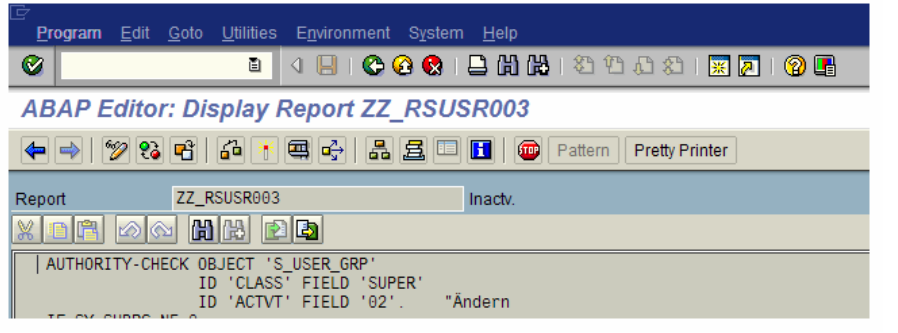

In this case the original authority-check is changed, but of course you may add or even create a complete different authority check:

```
 AUTHORITY-CHECK OBJECT 'S_USER_GRP' 
 ID 'ClASS' FIELD 'AUDIT'  ID 'ACTVT' FIELD '01'. 
    IF SY-SUBRC NE 0. 
* 041 Keine Berechtigung zum Anlegen von Benutzergruppe & 
 MESSAGE E041(01) WITH ''. 
     endif.
```
In this case the authority-check based on the object S USER GRP is changed. It is checked if the user has an authorization to create [01] for the user group AUDIT.

Execute the syntax check, and save the modifications. Activate the report. After that the report is successfully changed.

If the user has no corresponding authorizations [S\_USER\_GROUP with CLASS "AUDIT" and ACTVT "01" he will now get the following message:

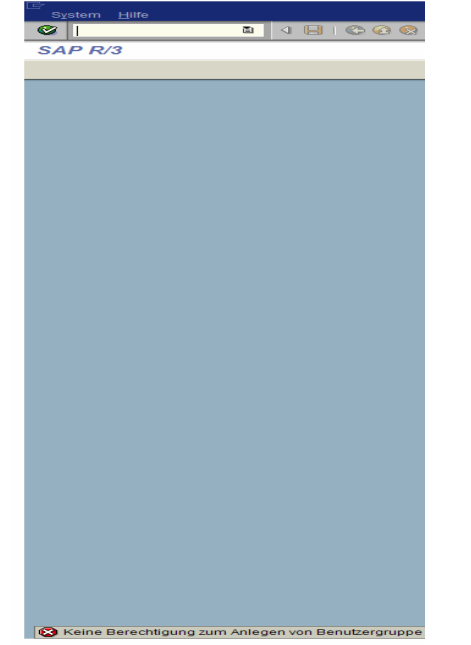

If you want to integrate another object for the authority check, you can enter the syntax accordingly, like in the next example with the object F\_BKPF\_BUK:

```
* Berechtigung zur Pflege des Buchungskreises<br>AUTHORITY-CHECK OBJECT 'F_BKPF_BUK'<br>ID 'ACTVT' FIELD '01'
             ID 'BUKRS' FIELD '1000'.  IF SY-SUBRC NE 0.
```
You may also add a user message to the source code as in the example before.

Now the user will need a corresponding authorization on F\_BKPF\_BUK to execute the adapted report.